## **CONCEPT\_PRINT\_EVS\_Scenarios\_Basic\_test**

- [Scope](#page-0-0)
- $\circ$  [Instructions for EVS use](#page-0-1)
- [S01R10: CD-ADMINISTRATIONUNIT](#page-0-2) <sup>o</sup> [Description](#page-0-3)
	- $\overline{\phantom{a}}$  [Expected results](#page-1-0)
- [S01R15: CD-DAYPERIOD](#page-1-1)
	- <sup>o</sup> [Description](#page-1-2)
		- **[Expected results](#page-2-0)**
- [S01R20: CD-DRUG-ROUTE](#page-2-1)
- <sup>o</sup> [Description](#page-2-2)
- [Expected results](#page-3-0)
- [S01R25: CD-PERIODICITY](#page-3-1) **[Description](#page-3-2)** 
	- [Expected results](#page-4-0)

# <span id="page-0-0"></span>**Scope**

This page contains the Kmehrmessages for testing the integration of the 4 mainly used Kmehr tables.

## <span id="page-0-1"></span>**Instructions for EVS use**

The EVS export file contain all MSE transactions used for the test.

Before each download test, this export file should be uploaded using the EVS-action REPLACE and your own test patient.

The EVS parameter writeAsIs must be set to false.

# <span id="page-0-2"></span>**S01R10: CD-ADMINISTRATIONUNIT**

## <span id="page-0-3"></span>**Description**

[This EVS export \(EVS\)](#) contains for each code of CD-ADMINISTRATIONUNIT a unique medication.

Each medication has in the text of the "medicationuse" healthcareelement the value <dutch translation>.

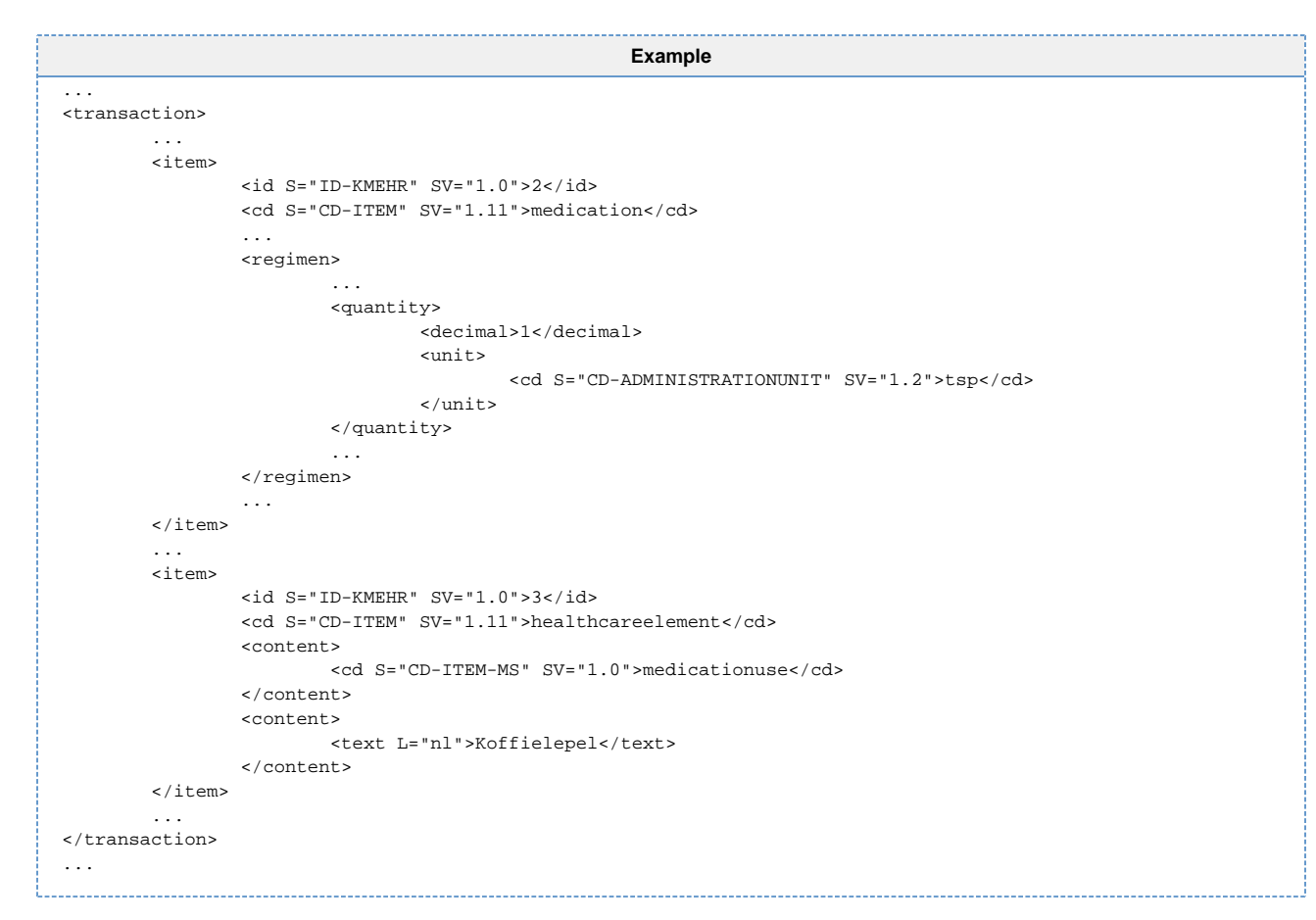

This allows to verify quickly, in the reading application, if the free text value matches the parsed values.

#### E.g. for the EVS:

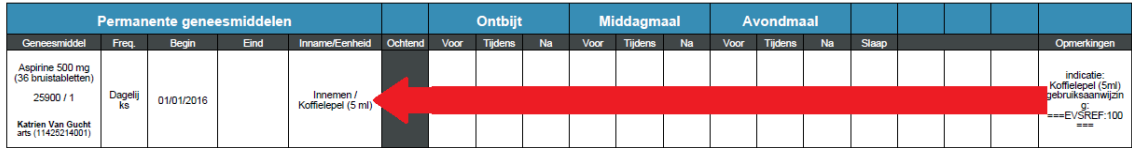

### <span id="page-1-0"></span>**Expected results**

After reading a medication scheme with only these lines, you should end up with:

- **TS-1:** A medication scheme with 43 medications.
- **TS-2:** Each administrationunit shown in the print should have the same meaning of the <dutch translation> (e.g. synonyms and abbreviations are allowed).

# <span id="page-1-1"></span>**S01R15: CD-DAYPERIOD**

### <span id="page-1-2"></span>**Description**

[This EVS export \(EVS\)](#) contains for each code of CD-DAYPERIOD a unique medication.

Each medication has in the text of the "medicationuse" healthcareelement the value <dutch translation>.

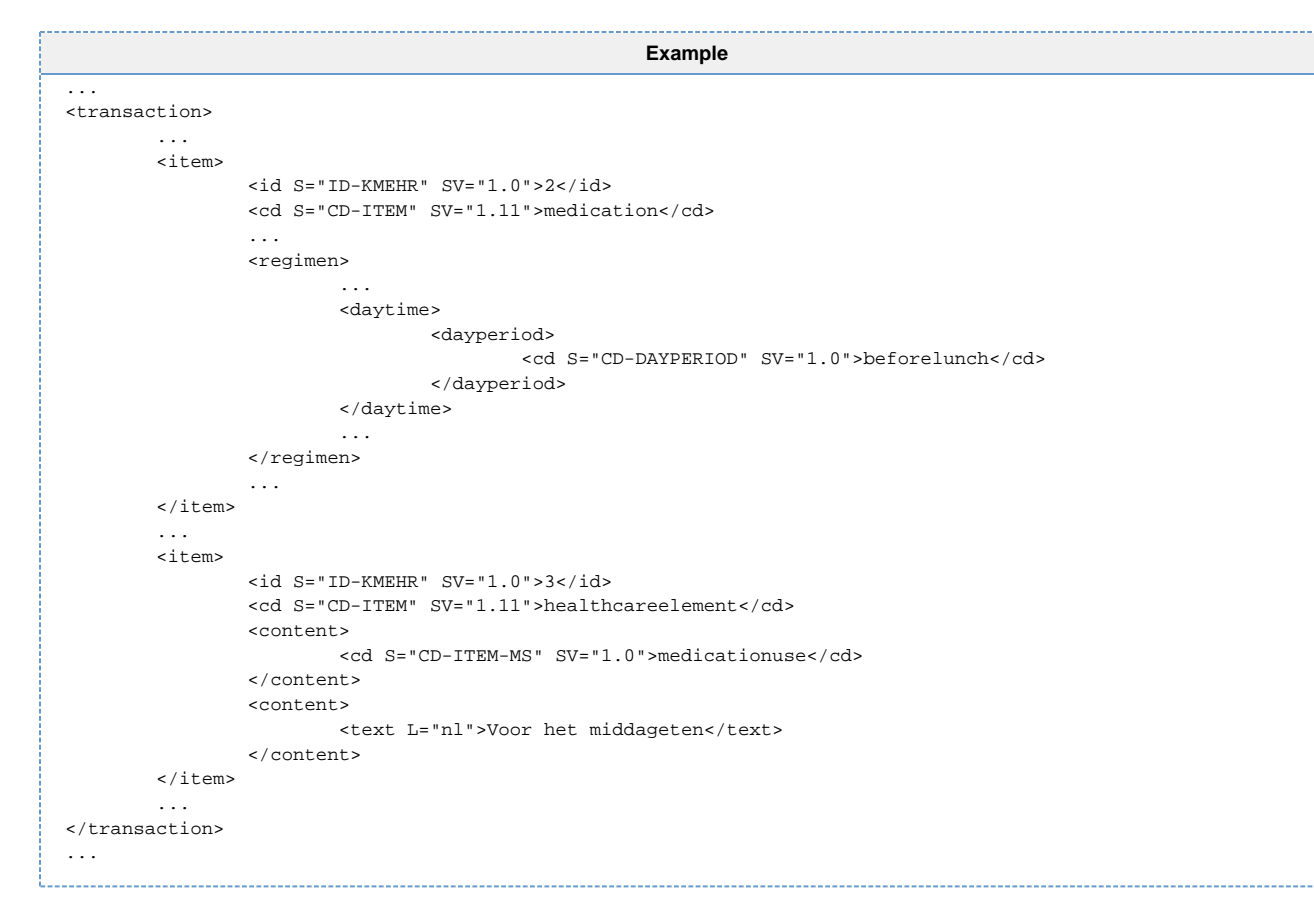

This allows to verify quickly, in the reading application, if the free text value matches the parsed values.

#### E.g. for the EVS:

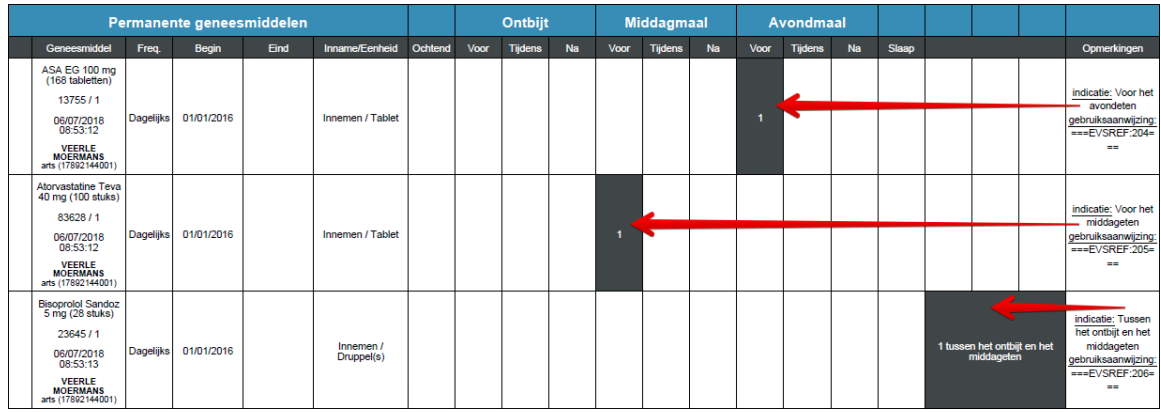

### <span id="page-2-0"></span>**Expected results**

After reading a medication scheme with only these lines, you should end up with:

- **TS-1:** A medication scheme with 16 medications.
- TS-2: Each dayperiod shown in the print should have the same meaning of the <dutch translation> (e.g. synonyms and abbreviations are allowed.
- **TS-3:** The organisations of the columns should be according the guidelines for displaying the Vitalink Medication scheme as an overview scheme in [M. Visualisation Guidelines Classical Overview](https://wiki.ivlab.ilabt.imec.be/pages/viewpage.action?pageId=22355217)

# <span id="page-2-2"></span><span id="page-2-1"></span>**S01R20: CD-DRUG-ROUTE**

## **Description**

[This EVS export \(EVS\)](#) contains for each code of CD-DRUG-ROUTE a unique medication.

Each medication has in the text of the "medicationuse" healthcareelement the next values: <dutch translation>.

```
Example
...
<transaction>
         ...
         <item>
                 <id S="ID-KMEHR" SV="1.0">2</id>
                 <cd S="CD-ITEM" SV="1.11">medication</cd>
                 ...
                 <route>
                 <cd S="CD-DRUG-ROUTE" SV="2.0">00001</cd>
         </route>
 ...
         </item>
         ...
         <item>
                 <id S="ID-KMEHR" SV="1.0">3</id>
                 <cd S="CD-ITEM" SV="1.11">healthcareelement</cd>
                 <content>
                         <cd S="CD-ITEM-MS" SV="1.0">medicationuse</cd>
                 </content>
                 <content>
                         <text L="nl">In het oor</text>
                 </content>
         </item>
 ...
</transaction>
...
```
This allows to verify quickly, in the reading application, if the free text value matches the parsed values.

E.g. for the EVS:

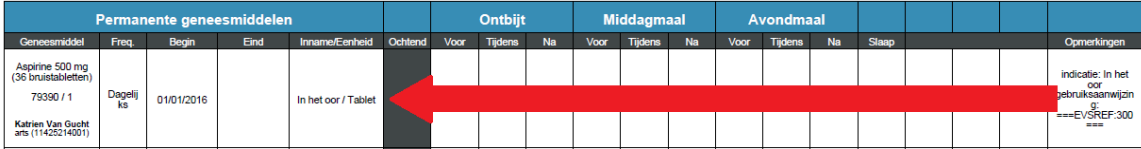

### <span id="page-3-0"></span>**Expected results**

After reading a medication scheme with only these lines, you should end up with:

- **TS-1:** A medication scheme with 30 medications.
- TS-2: Each drugroute shown in the print should have the same meaning of the <dutch translation> (e.g. synonyms and abbreviations are allowed.

# <span id="page-3-1"></span>**S01R25: CD-PERIODICITY**

### <span id="page-3-2"></span>**Description**

[This EVS export \(EVS\)](#) contains for each code of CD-PERIODICITY a unique medication.

Each medication has in the text of the "medicationuse" healthcareelement the next values: <order>/<dutch translation>.

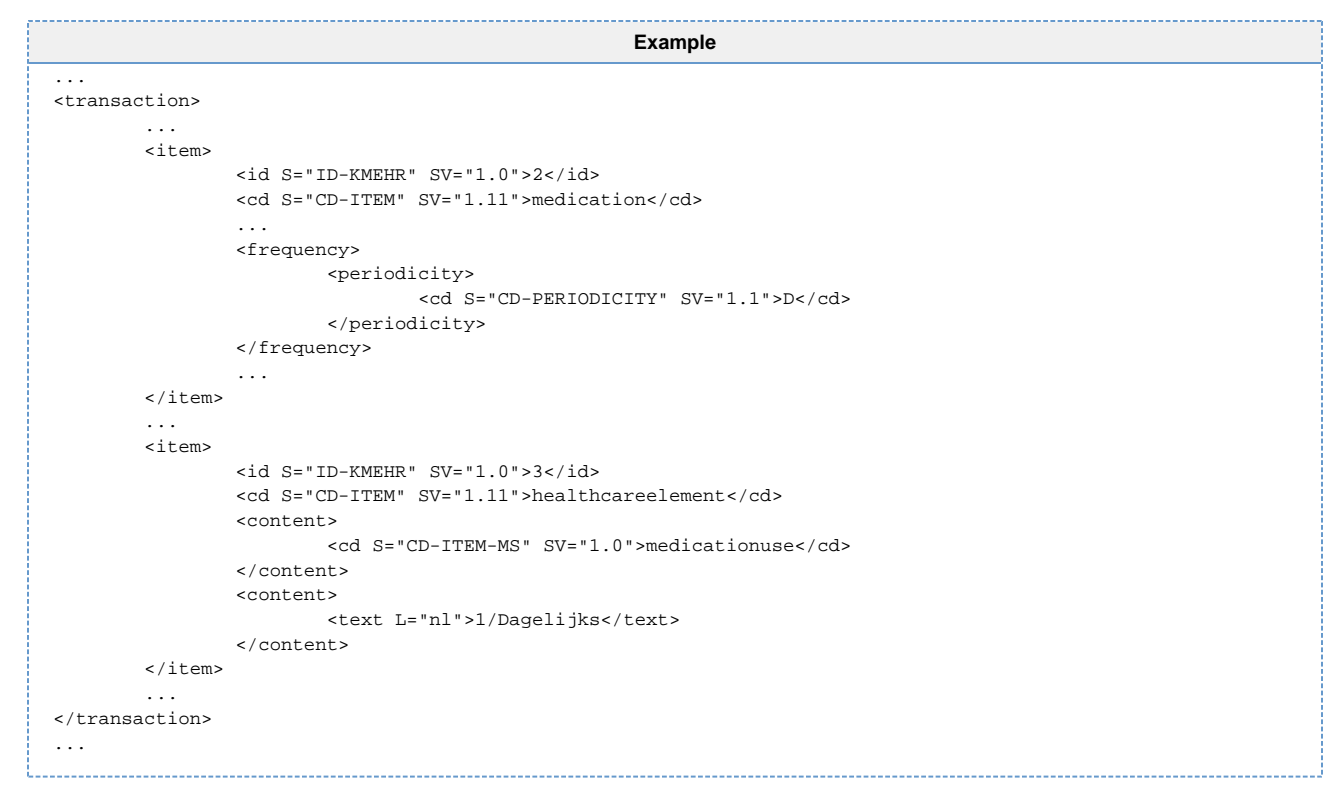

This allows to verify quickly, in the reading application, if the free text value matches the parsed values.

E.g. for the EVS:

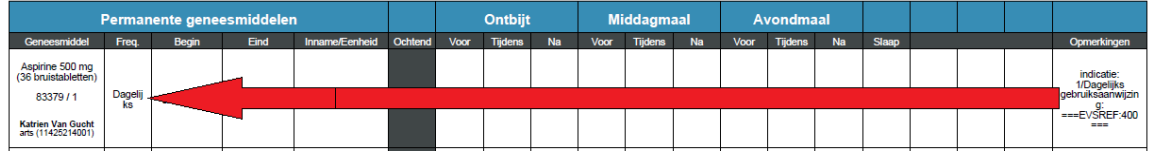

### <span id="page-4-0"></span>**Expected results**

After reading a medication scheme with only these lines, you should end up with:

- **TS-1:** A medication scheme with 52 medications.
- **TS-2:** Sorted by the order indicated by the <order> in the "medicationuse" healthcareelement.
- **TS-3:** Each periodicity shown in the print should have the same meaning of the <dutch translation> (e.g. synonyms and abbreviations are allowed).